# BIG-IP Configuration Visualizer - iControl Style

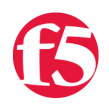

#### **Jason Rahm, 2011-25-01**

I posted almost two years ago to the day on a cool tool called [BIG-IP Config Visualizer](https://devcentral.f5.com/weblogs/jason/archive/2009/01/21/me-caveman-need-picture-bigip-config-visualizer.aspx), or BCV, that one of our field engineers put together that utilizes a BIG-IP config parser and GraphViz to create images visualizing the relationship of configuration objects for a particular virtual server. Well, I'm here to report that another community user, Russell Moore, has taken that work to the next level. Rather than trying to figure out the nuances of configuration objects amongst all the versions of BIG-IP, he converted the script to utilize iControl! In this tech tip, I'll walk through the installation steps necessary to get this tool off the ground.

#### The Setup

Install a few libraries and GraphViz via apt-get

apt-get install libssl-dev libcrypt-ssleay-perl libio-socket-ssl-perl libgraph-writer-graphviz-perl

Open a CPAN shell and install SOAP::Lite and Net::Netmask

- perl –MCPAN –e shell
	- install SOAP::Lite
	- install Net::Netmask

After installing those libraries and tools, [grab the BCV-iControl source from the codeshare](https://devcentral.f5.com/codeshare?sid=64), save it as an executable (bcv.pl on my system) and set these variables (I only changed the ones in bold type):

```
#Declare CLI $vars
my $vs1;
my $new dir = 'NO DIR';
my $extension = 'NO_EXT';
my $ltm_host = "172.16.99.5"; 
my $ltm port = '443';
my $user_id = "admin"; 
my $req_partition;
my $user_password = "admin"; 
my $ltm_protocol = 'https';
my $path;
my $dir;
```
Finally, some command-line options:

root@ubuntu:/home/jrahm# ./bcv.pl -h Thank you for using BIG-IP Configuration Visualizer (BCV 1.16.1-revisited with soap) -v <VS\_NAME> this prints the specified virtual server and requires option -c. Default is to print all

- -c Specify the partition/container to look in for option -v
- -t <iControl host LTM> specify ltm\_host IP we will connect to
- -d specifies a directory you want the images in. Has to be in Current working Directory: /home/jrahm Default is /img)
- -e Define image format options: svg, png (default is jpg)

-help for help but you already found it

## The Payoff

Now that all the legwork is complete, we can play!

root@ubuntu:/home/jrahm# ./bcv.pl

Please wait while we build some maps of your system. Retrieving SelfIPs in Partition: \*\* Common \*\* Mapping Partition: \*\* Common \*\* routes to gateways Mapping Partition: \*\* Common \*\* selfIPs and VLANs.. Mapping Partition: \*\* Common \*\* pools and iRule references to pools........... Mapping Partition: \*\* Common \*\* virtual servers and properties... Drawing VS: dc.hashtest which is 1 of 3 in Partition: Common Drawing VS: testvip1 which is 2 of 3 in Partition: Common Drawing VS: management\_vip which is 3 of 3 in Partition: Common

All drawings completed! They can be found in: /home/jrahm/img

Taking a look at the virtual server I used for the [hashing algorithm distribution tech tip](https://devcentral.f5.com/Tutorials/TechTips/tabid/63/articleType/ArticleView/articleId/1086426/Revisiting-Hash-Load-Balancing-and-Persistence-on-BIG-IP-LTM.aspx):

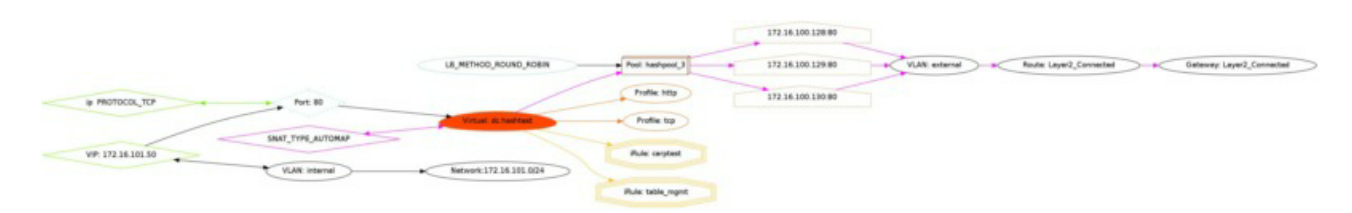

### Conclusion

Visual representations of configurations are incredibly helpful in identifying issues quickly. An interesting next step would be to track state of objects from iteration of the drawings, and build a page to include all the images. That would make a nice and cheap dashboard for application owners or operating centers. Any takers? Thanks to community user Russell Moore that took a great contributed tool and made it better with iControl!

Technorati Tags: [f5 DevCentral](http://technorati.com/tags/f5+DevCentral)[,iControl](http://technorati.com/tags/iControl),[GraphViz](http://technorati.com/tags/GraphViz)[,Perl](http://technorati.com/tags/Perl),[BIG-IP](http://technorati.com/tags/BIG-IP)[,LTM](http://technorati.com/tags/LTM)[,Jason Rahm](http://technorati.com/tags/Jason+Rahm)[,Russell Moore](http://technorati.com/tags/Russell+Moore)

F5 Networks, Inc. | 401 Elliot Avenue West, Seattle, WA 98119 | 888-882-4447 | f5.com

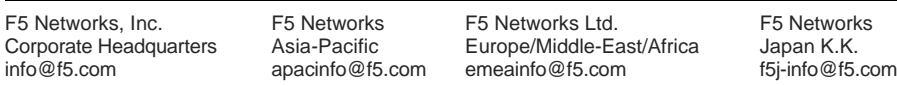

©2016 F5 Networks, Inc. All rights reserved. F5, F5 Networks, and the F5 logo are trademarks of F5 Networks, Inc. in the U.S. and in certain other countries. Other F5 trademarks are identified at f5.com. Any other products, services, or company names referenced herein may be trademarks of their respective owners with no endorsement or affiliation, express or implied, claimed by F5. CS04-00015 0113